## **Instalacja programu**

Po zakupieniu programu otrzymasz **link do ściągnięcia programu** oraz unikalny, **indywidualny numer seryjny** pozwalający zainstalować program na jednym stanowisku komputera. Kliknięcie w link spowoduje uruchomienie domyślnej przeglądarki i automatyczne rozpoczęcie

procesu pobierania pliku.

Po ukończeniu pobierania plik instalacyjny "**setup.exe**" **Ellustary domyślnie zostanie zapisany w** katalogu **Pobrane** na dysku komputera.

Kliknięciem w plik "setup.exe" można rozpocząć proces instalacji programu.

Podczas instalacji zostaniesz poproszony o wpisanie dostarczonego wraz z linkiem **numeru seryjnego**. Ważne jest, aby ciągi cyfr i liter wpisać wraz z rozdzielającym je znakiem "-", dokładnie tak, jak w przesłanym kodzie (uwaga na zbliżone wyglądem znaki "0" i "O").

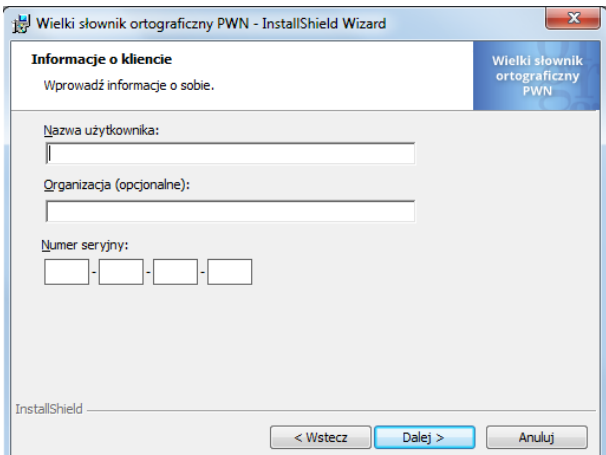